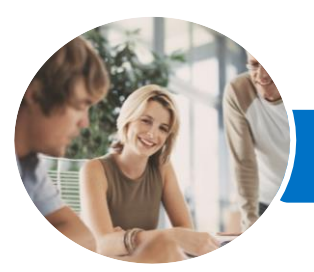

**INFOCUS COURSEWARE**

# Microsoft Outlook 2016

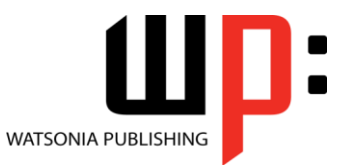

Level 1

Product Code: INF1625

ISBN: 978-1-925349-91-7

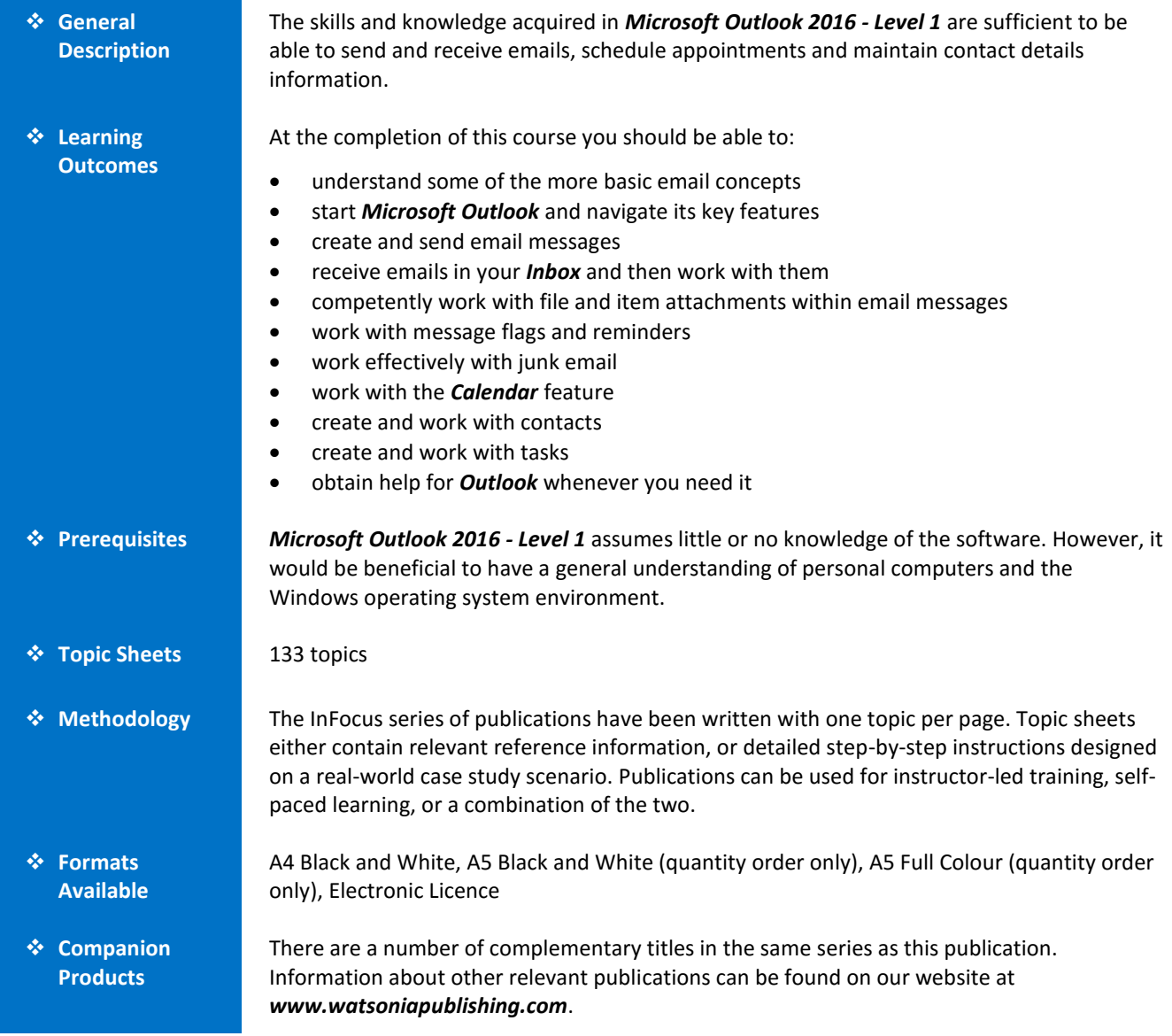

*This information sheet was produced on Monday, May 23, 2016 and was accurate at the time of printing. Watsonia Publishing reserves its right to alter the content of the above courseware without notice.*

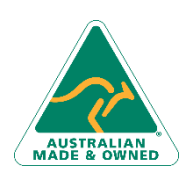

47 Greenaway Street Bulleen VIC 3105 Australia ABN 64 060 335 748

Phone: (+61) 3 9851 4000 Fax: (+61) 3 9851 4001 [info@watsoniapublishing.com](mailto:info@watsoniapublishing.com) [www.watsoniapublishing.com](http://www.watsoniapublishing.com/)

## Product Information

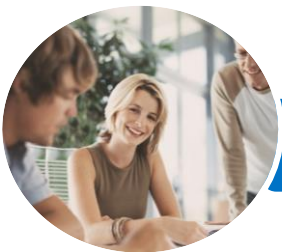

**INFOCUS COURSEWARE**

# Microsoft Outlook 2016

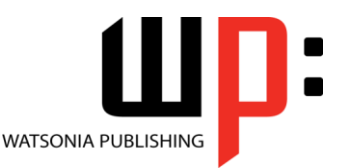

Level 1

#### Product Code: INF1625

#### ISBN: 978-1-925349-91-7

#### **Contents**

#### **Email Concepts**

How Email Works Email Addresses The Benefits of Email Email Etiquette Emails and Viruses Digital Signatures

#### **Getting Started With Outlook**

Understanding Outlook 2016 Starting Outlook From the Desktop Common Outlook 2016 Screen Elements Using the Ribbon Using Ribbon KeyTips Showing and Collapsing the Ribbon Understanding the Backstage View Accessing the Backstage View Understanding the Quick Access Toolbar Adding Commands to the QAT Navigating to Outlook Features Sneaking a Peek The Folder Pane The to Do Bar The Mail Screen The Calendar Screen The People Screen The Tasks Screen The Notes Screen The Outlook Today Screen Changing the Office Theme Exiting Outlook

#### **Sending Email**

Email in Outlook How Outlook Mail Works Composing an Email Message The Message Window Creating a New Message Checking the Spelling Adding an Attachment to a Message Adding Importance Requesting Message Receipts Sending the Message Creating an AutoSignature Using an AutoSignature Removing an AutoSignature Sending a Courtesy Copy

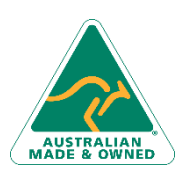

47 Greenaway Street Bulleen VIC 3105 Australia ABN 64 060 335 748

Sending a Blind Copy

#### **Receiving Email**

Understanding the Inbox Retrieving Email Opening an Outlook Data File Adjusting the Message View Previewing Messages Arranging Messages Reading Messages Opening Several Messages Understanding Conversation View Navigating Messages in a Conversation Replying to a Message Replying to a Message in a Conversation Replying to All Messages Replying Without the Original Message Adding Comments to Replies Getting Replies Sent to Another Address Forwarding Messages Finding Related Messages Ignoring Conversations Marking Messages as Unread Understanding Clutter

#### **Working With Attachments**

Understanding File Attachments Inserting a File Attachment Attaching Other Outlook Items Previewing Attachments Saving a File Attachment Opening a File Attachment

#### **Flagging Messages**

About Flags and Reminders Flagging Messages in the Message List Sending a Message With a Flag Adding a Reminder to Your Messages Changing the Default Quick Click Flag Removing a Flag

#### **Junk Email**

Spamming and Junk Email Phishing and Junk Email Understanding Junk Email Options

Phone: (+61) 3 9851 4000 Fax: (+61) 3 9851 4001 [info@watsoniapublishing.com](mailto:info@watsoniapublishing.com) [www.watsoniapublishing.com](http://www.watsoniapublishing.com/) Marking Messages as Junk Mail Marking Messages as Safe Managing the Senders Lists Importing a Blocked Senders List Exporting a Blocked Senders List Deleting Junk Email

#### **Working With the Calendar**

Accessing the Calendar Changing the Calendar Arrangement Displaying Specific Dates Navigating Within a Calendar Changing the Current View Creating a Second Time Zone Removing a Time Zone Creating a New Calendar Working With Multiple Calendars Deleting a Calendar Sharing Calendars Understanding the Weather Bar

#### **People**

Understanding People View Understanding the Contact Form Viewing Your Contacts Creating a New Contact Entering Contact Details Editing Contact Details Inserting a Contact Picture Adding Contacts to an Existing Company Printing Contact Details Deleting an Unwanted Contact Recovering a Deleted Contact

#### **Tasks**

Tasks and the To-Do List Creating Tasks Changing Task Views Sorting Tasks Working With Tasks Deleting Tasks Printing a Task List

#### **Getting Help**

Understanding How Help Works Using Tell Me Accessing the Help Window Navigating the Help Window Using Google to Get Help

### Product Information

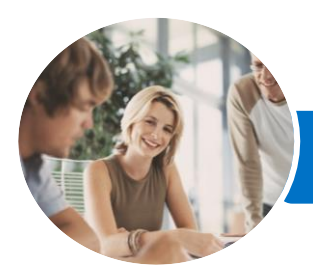

**INFOCUS COURSEWARE**

Microsoft Outlook 2016

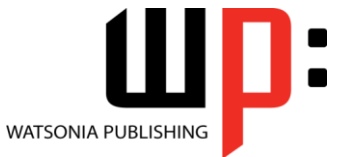

Level 1

Product Code: INF1625 ISBN: 978-1-925349-91-7

Using Smart Lookup Printing a Help Topic

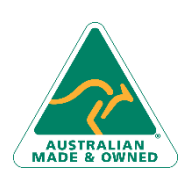

47 Greenaway Street Bulleen VIC 3105 Australia ABN 64 060 335 748

Phone: (+61) 3 9851 4000 Fax: (+61) 3 9851 4001 [info@watsoniapublishing.com](mailto:info@watsoniapublishing.com) [www.watsoniapublishing.com](http://www.watsoniapublishing.com/)

## Product Information